*Revista de Arqueologia Pública***, n.9, Julho de 2014. Campinas: LAP/NEPAM/UNICAMP.**

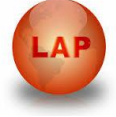

# **ESTUDO PRÁTICO SOBRE A GEOLOCALIZAÇÃO DE SÍTIOS ARQUEOLÓGICOS NO GOOGLE EARTH**

Practical study on geolocation archaeological sites in google earth

Estudio práctico sobre geolocalización sitios arqueológicos en google earth

## **Francisco Gerson Amorim de Meneses<sup>1</sup> Lanna Letícia Goes Silva Oliveira<sup>2</sup>**

#### **RESUMO**

A arqueologia computacional é uma área para a qual se destinam algoritmos e aplicações utilizados para prover técnicas para auxiliar os arqueólogos. Neste estudo, tratamos do software Google Earth, sua interface permite diversos tipos de visualização da superfície, além de controlar a altura com que se deseja observar os objetos de interesse. Esse recurso pode ser comparado com um ramo da arqueologia chamado arqueologia aérea, campo responsável pela prospecção de sítios arqueológicos a partir da vista aérea. Demonstraremos, neste trabalho, um recurso computacional que permite localizar sítios arqueológicos no Google Earth. Realizamos prévia visita de campo, a fim de obter as coordenadas geoespaciais do sítio através de GPS. A partir daí, criamos um arquivo computacional que, ao ser executado, mostra no globo digital do Google Earth os pontos onde foram coletados os dados de localização, bem como os dados descritivos e fotográficos do sítio em questão.

**Palavras-chave:** Arqueologia, Google Earth, GPS

## **ABSTRACT**

 $\overline{a}$ 

The computational archeology is an area to which algorithms and applications are intended to provide techniques used to assist archaeologists. In this study, we use the Google Earth software, its interface allows various types of display surface, in addition to controlling the height at which you wish to observe the objects of interest. This feature can be compared with a branch of archeology called aerial archeology field responsible for the prospecting of archaeological sites from the aerial view. We will demonstrate in this paper, a computational resource that enables you to locate archaeological sites in Google Earth. We conducted preliminary field visit in order to obtain the geospatial coordinates of the site via GPS. From there, we created a computer file that, when run, displays digital globe in Google Earth where the points were collected location data, as well as descriptive data and photographs of the site in question.

#### **Palavras-chave:** Arquaeology, Google Earth, GPS

<sup>&</sup>lt;sup>1</sup> Professor do Ensino Básico Técnico e Tecnológico Instituto Federal do Piauí – Campus Parnaíba-PI Mestre em Ciência da Computação E-mail:<gerson@ifpiparnaiba.edu.br>

<sup>2</sup> Aluna do Ensino Médio Integrado ao Técnico - Curso Desenvolvimento de Software Instituto Federal do Piauí – Campus Parnaíba-PI Bolsista do Programa de Bolsas de Iniciação Científica – PIBIC/PIBICjr Instituto Federal do Piauí – Campus Parnaíba-PI E-mail:<lannaleticia5@gmail.com>

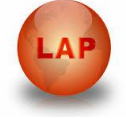

## **RESUMEN**

La arqueología computacional es un área a la que algoritmos y aplicaciones están destinadas a proporcionar técnicas utilizadas para ayudar a arqueólogos. En este estudio, tratamos el software Google Earth, su interfaz permite a los distintos tipos de superficie de la pantalla, además de controlar la altura a la que desea observar los objetos de interés. Esta característica puede ser comparada con una rama de la arqueología denominada campo arqueología aérea responsable de la prospección de los yacimientos arqueológicos de la vista aérea. Vamos a demostrar en este trabajo, un recurso computacional que permite localizar los sitios arqueológicos en Google Earth. Hemos llevado a cabo la visita de campo preliminar con el fin de obtener las coordenadas geoespaciales de la página a través de GPS. A partir de ahí, creamos un archivo informático que, cuando se ejecuta, muestra mundo digital en Google Earth, donde se recogieron los puntos de los datos de localización, así como los datos y fotografías del sitio en cuestión descriptivos.

**Palavras-chave:** Arqueología, Google Earth, GPS

#### **Introdução**

O termo computacional associado a alguma área do conhecimento, por exemplo, Biologia Computacional ou Economia Computacional, explicita a utilização de métodos computacionais imprescindíveis para que se atinjam determinadas conclusões nas esferas científicas. No que se refere à Arqueologia, não ocorre de forma diferente. Os recursos computacionais também se destinam a viabilizar as pesquisas.

Partindo desse princípio, este trabalho voltou-se para a criação de um mecanismo computacional auxiliar do trabalho arqueológico. Por objetivo principal, elegemos a identificação, a partir do software Google Earth, dos locais onde existam sítios arqueológicos. Para viabilizar a proposta, realizou-se, inicialmente, uma pesquisa de campo no município de Piracuruca - PI, por meio da qual, seis sítios foram catalogados e georeferenciados. A partir de então, foi criado um recurso computacional que permite o encapsulamento e propagação das informações referentes a esses sítios em um arquivo de computador que, ao ser executado, mostra essas informações no software Google Earth.

Realizamos, neste artigo, uma abordagem acerca da Arqueologia Computacional, bem como da Arqueologia Aérea e sua importância na descoberta de sítios arqueológicos de difícil visualização por terra; uma apresentação do software Google Earth, plataforma pela qual funcionará o recurso computacional implementado por nosso trabalho, além de uma descrição da Localização Geoespacial no Google Earth através do Sistema de Posicionamento Global (GPS) e do arquivo computacional KMZ, através do qual as informações sobre os

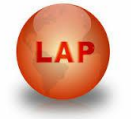

sítios arqueológicos serão disponibilizadas. Finalmente, apresentaremos proposta resultante de nosso estudo, a saber, um recurso computacional desenvolvido e a demonstração de sua aplicação.

## **Arqueologia computacional**

É notório, na atualidade, o crescente envolvimento e utilização de ferramentas computacionais em pesquisas nas mais diversas áreas. Nessa perspectiva, a arqueologia computacional surge no universo científico como uma área para a qual se destinam algoritmos e aplicações específicas. Na prática, a computação na arqueologia abrange um variado escopo de pesquisas, dentre as quais importa mencionar,

> A exploração de sítios arqueológicos, registo da evolução de escavações, estudo e análise de locais, edifícios, artefatos, obras de arte e relíquias, reconstituição e restauro de objetos, troca de informação entre especialistas, formação e, ainda, a divulgação ao grande público, quer em museus quer através da Internet. Os recursos de modelagem 3D permitem, por exemplo, a visualização de artefatos sob todos os ângulos, a comparação de formas, a visualização imersiva de locais arqueológicos antes e depois de reconstituição ou, ainda, a extração de contornos e/ou desenho de linhas, tão importantes no estudo arqueológico. A modelação, 3D ou 2D, é, também, um precioso auxiliar na reconstituição e restauro de artefatos, pinturas, locais arqueológicos e paisagens (BOAVIDA, F., *Arqueologia Computacional*, Disponível em: <http://tic-sociedade.blogspot.com.br/2011/09/arqueologiacomputacional.html> Acesso em jun. 2012).

Aspectos importantes da pesquisa arqueológica auxiliada por computadores estão relacionados à possibilidade de se realizar estudos sem um contato direto com a peça, arte rupestre ou artefato, evitando, assim, um possível desgaste provocado pela manipulação. É também relevante o fato de que, ao digitalizar esses dados e imagens, pode-se disponibilizálos através de mídias ou internet, para que mais pesquisadores tenham acesso e possam enriquecer os estudos. A esse respeito, Boavida (2011) afirma que:

> Entre a multiplicidade de tecnologias utilizadas na arqueologia computacional, destacam-se a tomografia computorizada, os scanners 3D (quer com base em dados sísmicos – tal como se faz na prospecção de petróleo – quer com base em técnicas óticas) a computação gráfica, as ferramentas matemáticas, os sistemas de informação geográfica e os sistemas de posicionamento (BOAVIDA, F., *Arqueologia Computacional*, Disponível em: <http://ticsociedade.blogspot.com.br/2011/09/arqueologia-computacional.html>. Acesso em jun. 2012).

Importante ressaltar que, a despeito do emprego de todo esse aparato tecnológico, a pesquisa não pode prescindir do conhecimento científico profissional dos arqueólogos. Assim

#### *Revista de Arqueologia Pública***, n.9, Julho de 2014. Campinas: LAP/NEPAM/UNICAMP.**

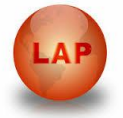

como na relação com as demais ciências, a computação é uma atividade utilizada como um meio para se chegar a resultados mais rápidos e consistentes a partir da visão e parâmetros observados pelo profissional da área a ser pesquisada. Seguindo, então, esse parâmetro, voltamo-nos para a utilização de técnicas de localização geoespacial através de coordenadas obtidas por GPS, para serem utilizadas no software Google Earth, visando à automatização da localização de sítios arqueológicos, provendo informações sobre os mesmos e facilitando, assim, a pesquisa *in loco*.

#### **Arqueologia aérea**

 $\overline{a}$ 

Para um arqueólogo, identificar uma área onde existe um possível sítio arqueológico soterrado é muito difícil, principalmente ao nível do solo. É justamente nesse ponto que entra a arqueologia aérea, que possui uma ferramenta fundamental: a vista aérea (Figura 1).

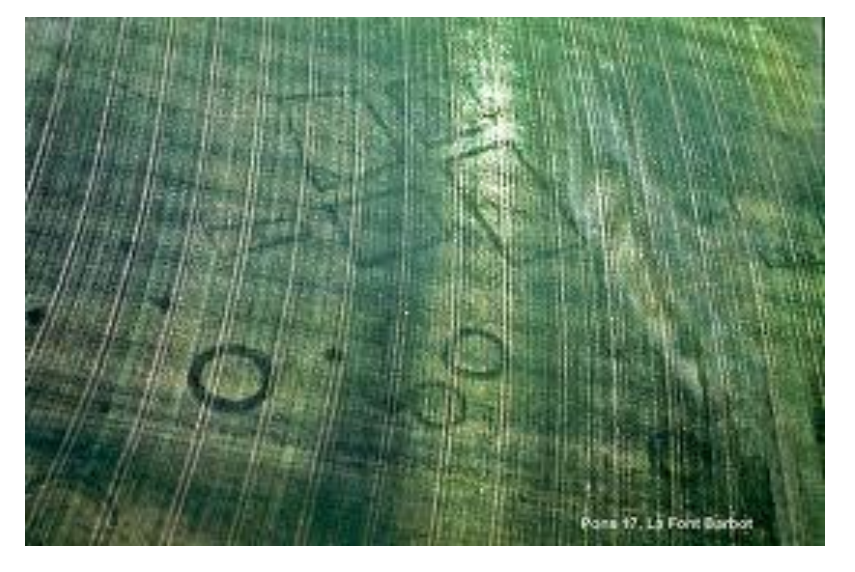

**Fig. 1:** Visão aérea de um possível sítio arqueológico observado a partir dos desenhos que indicam uma intervenção na superfície<sup>3</sup>.

A arqueologia aérea é um método de exploração que utiliza o avião para a busca de sítios arqueológicos. Uma vista aérea oferece a perspectiva necessária para uma boa compreensão da paisagem e de certos fenômenos que, por vezes, são de difícil – e até mesmo impossível – visão ao nível do solo.

O termo arqueologia aérea é utilizado para descrever os diferentes processos relativos à descoberta e ao registro de sítios arqueológicos no ar. Essas atividades incluem a

<sup>3</sup> DASSIÉ, J., *Aerial archaeology*, Disponível em : <http://www.archaero.com/archeo50.html>. Acesso em fev. 2013.

#### *Revista de Arqueologia Pública***, n.9, Julho de 2014. Campinas: LAP/NEPAM/UNICAMP.**

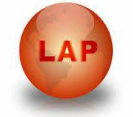

produção real de fotografias e de mapeamento e interpretação de sítios arqueológicos visíveis em fotos aéreas. O levantamento aéreo é uma das ferramentas mais importantes para a descoberta de sítios arqueológicos. Muitos locais previamente desconhecidos são descobertos e fotografados através do reconhecimento aéreo.

Conforme descreve Jacques Dassié (2011):

Pelo distanciamento e facilidade de posicionamento, ela permite identificar melhor esses traços divisórios no terreno. São as formas geométricas constituídas por esse processo que saltam os olhos dos exploradores e indicam os locais onde é provável que exista um sítio arqueológico (DASSIÉ, J., O Passado Visto do Céu, *Revista História Viva – Especial Grandes* Temas, nº 31, 2011. p. 34-37)..

Segundo Pavam (2011), "imagens aéreas capturadas por avião ou satélite permitem identificar vestígios de cidades, invisíveis nas explorações por terra".

Destaca-se, entretanto, que a prospecção aérea, por mais bem sucedida que seja, em nada diminui a importância do trabalho arqueológico de campo. Isso porque os sítios arqueológicos serão examinados e os seus planos serão publicados. Desse modo, mais fácil será – com bases nos resultados disponíveis – entender muitos sinais que ainda não foram explicados diretamente nas observações durante o voo, ou mais tarde em imagens.

Há, ainda, casos nos quais pode ocorrer a impossibilidade de teste e confirmação das observações arqueológicas na superfície. Nesses, os estudos são limitados por uma variedade de razões. Além disso, existem sítios que são visíveis em fotografias aéreas, mas que não são localizadas na superfície, assim como, por outro lado, muitas posições descobertas por métodos tradicionais, por vezes não se tornam percebidas a partir da visão aérea.

Hoje, porém, dada a crescente evolução da computação e a popularização da internet, cada vez mais interativa, é possível simular uma visão aérea a partir de mapas virtuais utilizando softwares destinados a esse fim. E a Arqueologia, assim como uma série de outras ciências, tem se beneficiado dessas aplicações computacionais. Um exemplo delas é o software Google Earth (Figura 2), o qual possibilita a identificação geoespacial, inclusive de sítios arqueológicos, o que facilita o acesso ao local e permite ao arqueólogo a análise espacial do entorno do sítio para que se identifiquem possíveis vestígios de locais onde existam sítios soterrados.

Schann et. al. (2007) relatando sobre as descobertas de geoglifos no estado do Acre – Brasil, diz que "...a maior parte dos geoglifos foi localizada com o Google Earth".

Um dado importante é que, segundo uma reportagem da *Revista NewsCientist* por Zurkeman (2011), "Quase dois mil potenciais sítios arqueológicos foram descobertos na

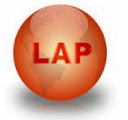

Arábia Saudita a partir de uma cadeira de escritório em Perth, Austrália, graças a imagens satélite de alta resolução do Google Earth". Daí se percebe o quanto a ferramenta pode ser útil na pesquisa arqueológica.

#### **Google Earth**

O Google Earth é um software gratuito que pode ser copiado da internet a partir do endereço <www.google.com.br/earth/index.html> e instalado no computador. É desenvolvido e distribuído pela empresa americana Google e tem por função apresentar um modelo tridimensional do globo terrestre, construído a partir de mosaico de imagens de satélite obtidas de fontes diversas, imagens aéreas (fotografadas de aeronaves) e GIS (Sistema de Informação Geográfica) 3D. O computador no qual for utilizado o software deve estar conectado à internet.

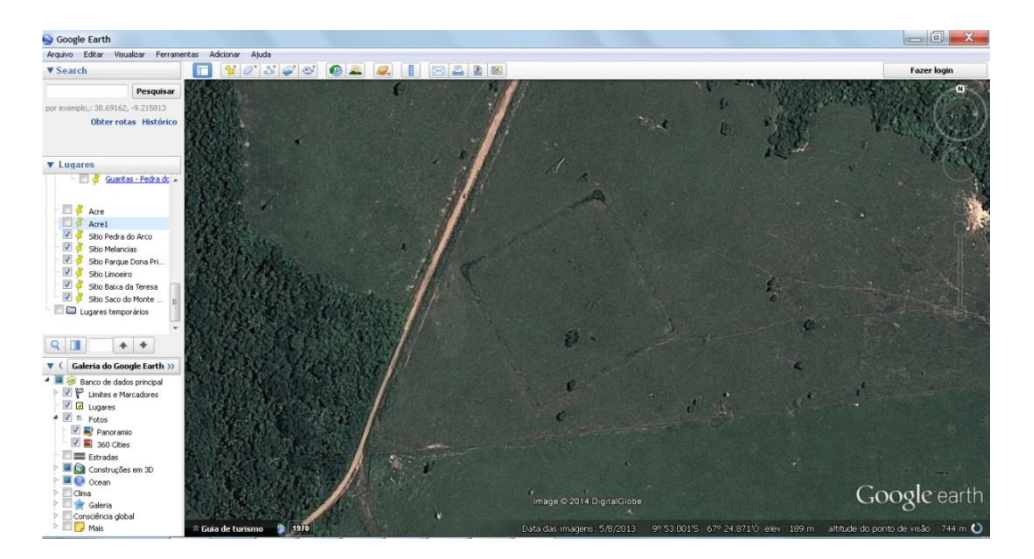

**Fig. 2:** Tela principal do Google Earth, com destaque para um geoglifo no estado do Acre – Brasil.

O software, cuja tela principal é apresentada na Figura 2, pode ser usado como um gerador de mapas bidimensionais e imagens de satélite ou, também, como um simulador das diversas paisagens presentes no Planeta Terra. Com isso, é possível identificar lugares, construções, cidades, paisagens, entre outros elementos. De acordo com Brandalize *(2007):*

> O Google Earth mostra a Terra como se o observador estivesse em uma plataforma elevada da superfície como um avião ou um satélite. A projeção usada para alcançar este objetivo é chamada de Perspectiva Geral. O ponto perspectivo para a projeção Perspectiva Geral está localizado a uma distância finita. Assim, esta projeção representa a terra como se o observador estivesse situado acima da superfície, normalmente de centenas a milhares de quilômetros acima dela (BRANDALIZE, A.

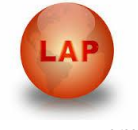

A., *Globos Digitais*, Disponível em: <http://www.esteio.com.br/downloads/2007/GoogleEarth\_Modelo-de-Projecao.pdf>. Acesso em fev. 2013).

O modelo representativo de informação no Google Earth é o Globo virtual, conhecido também como Globo Digital, ou seja, um modelo 3D simulado por programas computacionais para representação da terra, que dá ao usuário a habilidade de se mover livremente pelo ambiente virtual, mudando o ângulo de visão e posição.

Um aspecto muito relevante do software é a possibilidade de o usuário interagir com o mapa virtual da superfície terrestre de forma a calcular distâncias, traçar caminhos e adicionar marcadores sob os locais identificados como interessantes pelo utilizador. Esses marcadores também podem ser adicionados a partir de dados geoespaciais coletados de GPS, dando, portanto, a localização exata do ponto de interesse, inclusive com a possibilidade da inserção de conteúdos descritivos e gráficos detalhando algumas particularidades desse local.

#### **Localização geoespacial**

.

O Google Earth utiliza uma tecnologia sofisticada para oferecer aos utilizadores dados geográficos completos, permitindo visualizar e ter acesso a informações geoespaciais através da internet. O software utiliza o sistema de coordenadas geográfico (latitude/longitude). De acordo com IBGE (1999):

> A Latitude é o arco contado sobre o meridiano do lugar e que vai do Equador até o lugar considerado, quando medida no sentido do polo Norte é chamada de Latitude Norte ou Positiva, quando medida no sentido Sul é chamada de Latitude Sul ou Negativa. A Longitude é o arco contado sobre o Equador e que vai de Greenwich até o meridiano do referido lugar, pode ser contada no sentido Oeste, quando é chamada Longitude Oeste de Greenwich (W Gr.) ou Negativa, se contada no sentido Este, é chamada Longitude Este de Greenwich (E Gr.) ou Positiva (IBGE, Noções Básicas de Cartografia, *Manuais Técnicos em Geociências*, nº 8, p. 33, 1999).

O sistema de coordenadas utilizado pelo Google Earth permite representar uma superfície esférica em uma superfície plana, através do plano cartesiano. Desse modo, os objetos da Terra podem ser localizados o mais corretamente possível.

Para localizar um ponto, são determinados dois eixos perpendiculares, usualmente os eixos vertical e horizontal (latitude  $(x<sup>1</sup>)$ , longitude  $(y<sup>1</sup>)$ ) determinando a localização de qualquer ponto no plano ( $P(x^1, y^1)$ ). Tal representação pode ser vista na Figura 3.

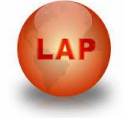

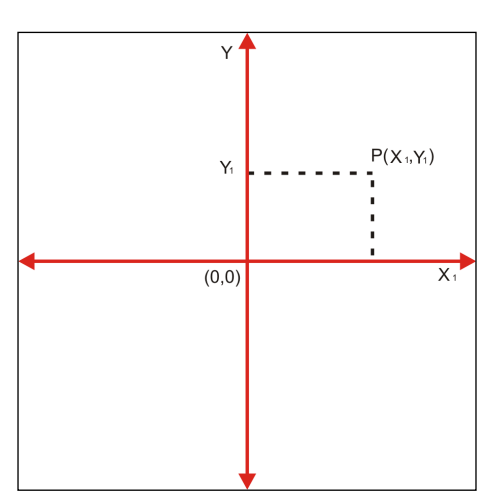

**Fig. 3:** Representação das coordenadas cartesianas.

Tem-se, pois, que, para localizar qualquer posição na Terra, basta saber a latitude e a longitude. E, para isso, existe o Sistema de Posicionamento Global (GPS), isto é, um sistema de posicionamento geográfico que mostra as coordenadas de um lugar na terra, desde que se tenha um receptor de sinais de GPS.

O Google Earth possui uma ferramenta que importa os dados do GPS para o programa, interpretando as coordenadas e indicando exatamente aquele ponto na terra. Podese importar dados GPS diretamente do aparelho ou através da interação direta do usuário, marcando os pontos no mapa através das coordenadas geográficas coletadas em uma pesquisa de campo por exemplo. A partir disso, as informações sobre os pontos podem ser empacotadas, disponibilizadas e executadas através da internet em forma de arquivo.

## **Arquivos KMZ**

Um arquivo KMZ é utilizado para armazenar informações sobre a localização de determinados pontos no globo digital, além disso, muitas informações como textos e imagens podem vir agregadas. Ao ser executado, esse arquivo abrirá o Google Earth e, imediatamente, serão visualizadas as informações de acordo com o que foi programado.

Esses arquivos são muito similares aos arquivos ZIP (arquivos compactados). Eles permitem que você empacote vários conteúdos, comprimindo-os para tornar o download mais rápido. Arquivos KMZ são autocontidos, o que torna certo o fato de que todos os dados e recursos são embalados juntos, mantendo a estrutura original de arquivos e pastas.

Nesse trabalho, o arquivo KMZ a ser disponibilizado conterá as informações geoespaciais dos sítios arqueológicos catalogados no município de Bom Princípio-PI. O

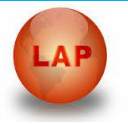

arquivo será executado a partir do Google Earth, partindo da visualização dos sítios, outras informações textuais e fotográficas serão agregadas, proporcionando ao arqueólogo e pesquisador da área um indicador que orientará as visitas.

#### **Solução proposta**

Inicialmente, devem ser coletadas as informações para catalogação do sítio, a saber: nome, dados geoespaciais a partir de GPS, fotografia e demais informações relevantes.

De posse dessas informações, dá-se o processo de localização desses sítios no Google Earth através dos dados geoespaciais coletados na visita. Para tanto, são inseridas as coordenadas latitude e longitude e adicionadas às imagens e demais informações sobre o sítio, etapa na qual é necessário um conhecimento, mesmo que básico em programação de computadores, na Figura 4 destaque para: 1 – dados geoespaciais, 2 – informações textuais e fotográficas sobre o sítio, 3 - marcador.

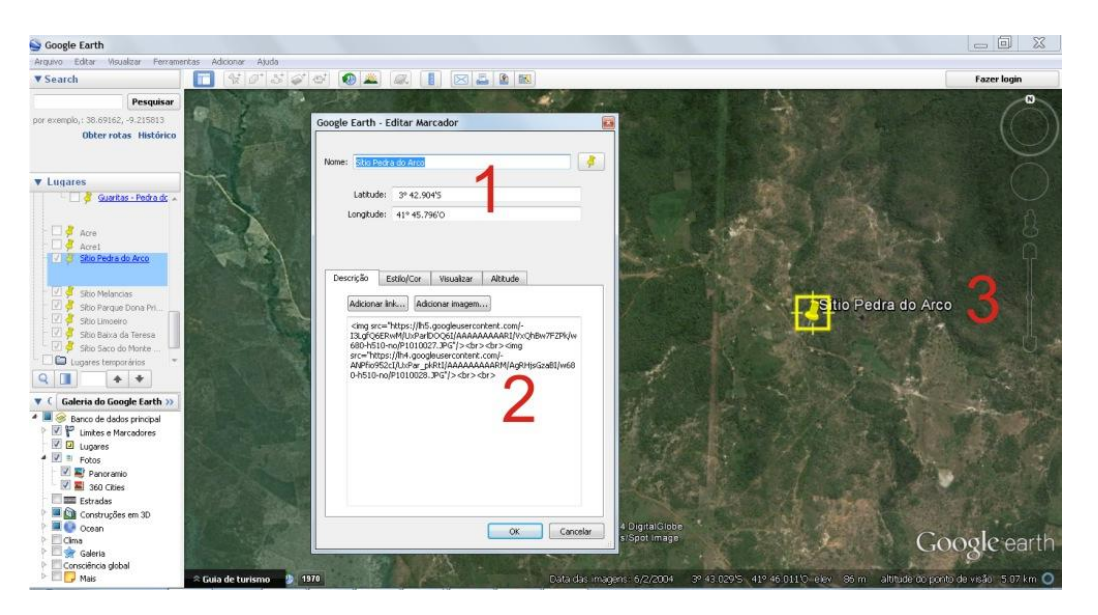

**Fig. 4:** Inserção do marcador com os dados de latitude e longitude.

Após a inserção dos dados referentes a um determinado sítio, localiza-se o marcador na tela e clica-se sobre ele. Em seguida, observamos uma janela com informações sobre o sítio (Figura 5).

*Revista de Arqueologia Pública***, n.9, Julho de 2014. Campinas: LAP/NEPAM/UNICAMP.** Google Earth  $-101$ Ā 1500020 0 1 0 1 0 2 1 **v** Search Pes v Lugares<br><u>Ligares Guaritas - Pedra do</u> F itio Pedra do Arc  $+ +$ Panorami<br>Al 20 360 Cities IØ Google eart

**Fig. 5:** Janela com informações textuais e fotográficas vistas a partir do clique sobre o marcador do sítio.

Logo após serem colocadas todas as informações sobre os sítios arqueológicos, partimos, então, para a criação do arquivo KMZ. Deve-se clicar no menu arquivo / salvar / salvar lugar como, escolher o formato e colocar um nome para o arquivo (Figura 6). De posse desse arquivo, será possível disponibilizá-lo através da internet para outros pesquisadores e interessados. Importante salientar que o arquivo pode ser editado e agregado outros sítios e informações.

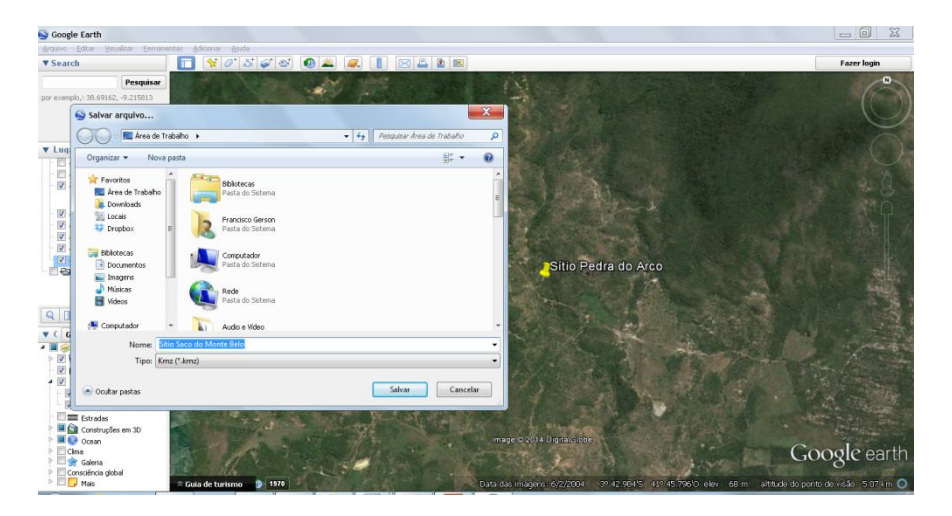

**Fig. 6:** Registro da criação do arquivo KMZ.

Para executar o arquivo é necessário ter o Google Earth instalado e conectado à internet, na Figura 7 vemos o menu onde podemos navegar entre os sítios.

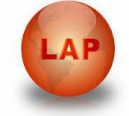

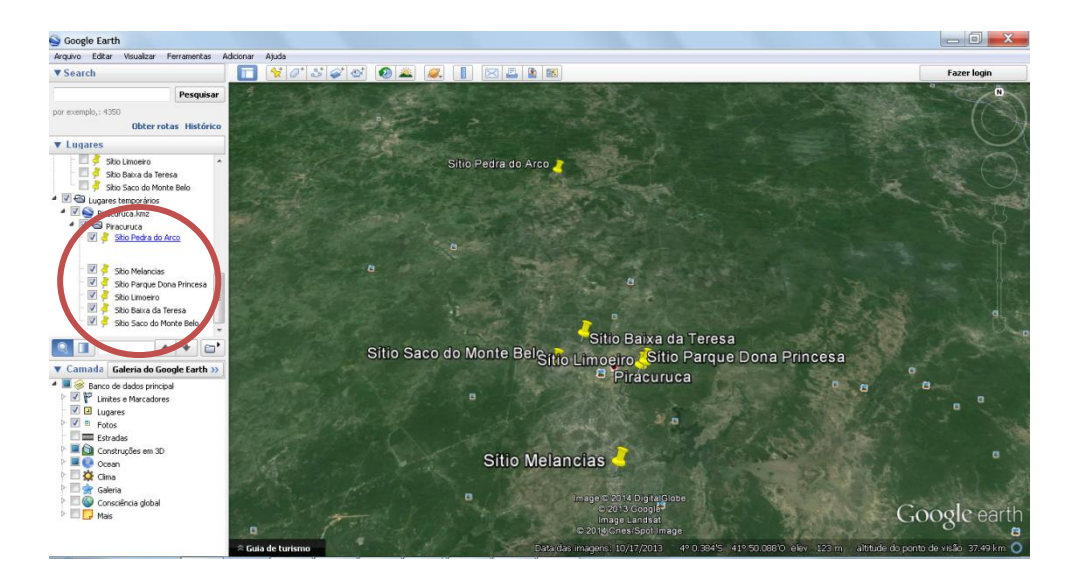

**Fig. 7:** Em destaque, o menu de navegação dos marcadores que representam a localização dos sítios.

#### **Considerações finais**

Conforme demonstramos, o Google Earth é um software que em muito pode auxiliar os arqueólogos. Seu globo digital interativo pode perfeitamente ser usado como alternativa à arqueologia aérea e, além do mais, trata-se de uma ferramenta que pode prover uma série de recursos por meio das quais é possível interagir das mais diversas formas com a superfície terrestre, inclusive marcando pontos de interesse visualmente ou pontualmente a partir de dados geoespaciais obtidos via GPS. O posicionamento desses locais que, no contexto deste trabalho são sítios arqueológicos, além de outras informações descritivas e fotográficas, podem ser empacotados em um arquivo e distribuídos para a comunidade de pesquisadores arqueólogos. Tem-se, portanto, um recurso de grande utilidade porque agiliza e orienta o trabalho do pesquisador ao se deslocar até o sítio.

#### **Referências bibliográficas**

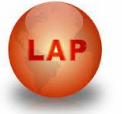

BOAVIDA, F., *Arqueologia Computacional*, Disponível em: <http://ticsociedade.blogspot.com.br/2011/09/arqueologia-computacional.html>. Acesso em jun. 2012.

BRANDALIZE, A. A., *Globos Digitais*, Disponível em: <http://www.esteio.com.br/downloads/2007/GoogleEarth\_Modelo-de-Projecao.pdf>. Acesso em fev. 2013.

DASSIÉ, J., *Aerial archaeology*, Disponível em : <http://www.archaero.com/archeo50.html>. Acesso em fev. 2013.

DASSIÉ, J., O Passado Visto do Céu, *Revista História Viva – Especial Grandes* Temas, nº 31, p. 34-37, 2011.

IBGE, Noções Básicas de Cartografia, *Manuais Técnicos em Geociências*, nº 8, p. 33, 1999.

PAVAM, C. A., Editorial - Os Indiana Jones pós-modernos, *Revista História Viva – Especial Grandes Temas*, nº 31, p. 3, 2011.

SCHANN, D and PÄRSSINEN, M., *Geoglifos da Amazônia ocidental: Evidência de Complexidade Social entre Povos da Terra Firme*, Disponível em: <http:// http://periodicos.ufpb.br/ojs/index.php/ra/article/viewFile/1681/1323>. Acesso em mar.2014.

ZUKERMAN, W., *Giant archaeological trove found in Google Earth*, Disponível em: <http://www.newscientist.com/blogs/onepercent/2011/02/giant-archaeological-trovefou.html>. Acesso em fev.2013.